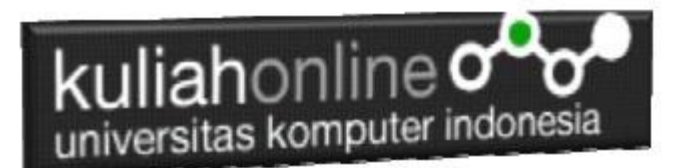

### Membuat Aplikasi Pencatatan Perkawinan

Oleh:Taryana Suryana M.Kom Teknik Informatika Unikom

[taryanarx@email.unikom.ac.id](mailto:taryanarx@email.unikom.ac.id) [taryanarx@gmail.com](mailto:taryanarx@gmail.com) Line/Telegram: 081221480577

### 4.0 Akta Perkawinan

Menurut Undang-Undang Nomor 1 Tahun 1974 tentangPerkawinan. perkawinan diartikan sebagai ikatan lahir batin antara seorang pria dengan seorang wanita sebagai suami isteri dengan tujuan membentuk keluarga (rumah tangga) yang bahagia dan kekal berdasarkan Ketuhanan Yang Maha Esa. Perkawinan dianggap sah apabila dilakukan menurut hukum perkawinan masing-masing agama dan kepercayaan serta tercatat oleh lembaga yang berwenang menurut perundang-undangan yang berlaku.

#### **Syarat-syarat apakah yang harus dipenuhi setiap orang untuk melangsungkan perkawinan?**

UU No. 1 Tahun 1974 tentang Perkawinan, khususnya Pasal 6 dan 7, mengatur syarat-syarat melangsungkan perkawinan. Pengaturan syarat-syarat ini diantaranya bertujuan untuk melindungi kepentingan perempuan dari perkawinan paksa dan perkawinan di bawah umur.

Adapun syarat-syarat tersebut adalah :

- 1. Perkawinan harus didasarkan atas persetujuan kedua calon mempelai.
- 2. Untuk melangsungkan perkawinan seorang yang belum mencapai umur 21 (duapuluh satu) tahun harus mendapat izin kedua orang tua. Dalam hal salah seorang dari kedua orang tua telah meninggal dunia atau dalam keadaan tidak mampu menyatakan kehendaknya, maka izin dimaksud cukup diperoleh dari orang tua yang masih hidup atau dari orang tua yang mampu menyatakan kehendaknya. Dalam hal kedua orang tua telah meninggal dunia atau dalam keadaan tidak mampu untuk menyatakan kehendaknya, maka izin diperoleh dari wali, orang yang memelihara atau keluarga yang mempunyai hubungan darah dalam garis keturunan lurus ke atas selama mereka masih hidup dan dalam keadaan dapat menyatakan kehendaknya. Dalam hal ada perbedaan pendapat antara atau salah seorang atau lebih diantara mereka tidak menyatakan pendapatnya,

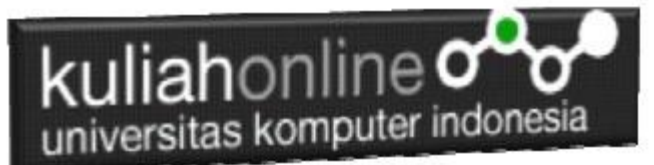

maka Pengadilan dalam daerah hukum tempat tinggal orang yang akan melangsungkan perkawinan atas permintaan orang tersebut dapat memberikan izin.

3. Perkawinan hanya diizinkan jika pihak pria sudah mencapai umur 19 (sembilan belas) tahun dan pihak wanita sudah mencapai umur 16 (enam belas) tahun. Dalam hal penyimpangan terhadap ketentuan usia tersebut dapat meminta dispensasi kepada Pengadilan atau Pejabat lain yang ditunjuk oleh kedua orang tua pihak pria atau pihak wanita.

### **Dalam hal apa perkawinan menurut Undang-Undang dilarang?**

Perkawinan dilarang antara dua orang yang:

- 1. berhubungan darah dalam garis keturunan lurus ke bawah atau ke atas;
- 2. berhubungan darah dalam garis keturunan menyamping yaitu antara saudara, antara seorang dengan saudara orang tua dan antara seorang dengan saudara neneknya;
- 3. berhubungan semenda, yaitu mertua, anak tiri menantu dan ibu/bapak tiri;
- 4. berhubungan sepersusuan, yaitu orang tua sesusuan, anak sesusuan, saudara sesusuan dan bibi/paman sesusuan;
- 5. berhubungan saudara dengan isteri atau sebagai bibi atau kemenakan dari isteri, dalam hal seorang suami beristeri lebih dari seorang;
- 6. mempunyai hubungan yang oleh agamanya atau peraturan lain yang berlaku, dilarang kawin. Misalkan masih terikat perkawinan atau perkawinan antar saudara sepupu yang dilarang dalam hukum adat tertentu.

### **Apakah jika perkawinan tidak dicatatkan, suatu perkawinan tidak sah?**

Proses pencatatan perkawinan sendiri, sebenarnya ini tidak menjadikan perkawinan itu tidak sah karena proses pencatatan itu sendiri adalah proses administratif. Dalam konteks agama/adat perkawinan yang tidak dicatatkan di-anggap sah. Namun dalam hukum nasional, proses pen-catatan ini telah menjadi bagian dari hukum positif, ka-rena hanya dengan proses ini maka masing-masing pihak diakui segala hak dan kewajibannya di depan hukum. Dan pencatatan perkawinan akan membawa akibat terhadap anak-anak yang dilahirkan dan pemenuhan hak-hak dasarnya Siapa yang bertugas melakukan pencatatan perkawinan?

Tiap-tiap perkawinan dicatat menurut peraturan perundang-undangan yang berlaku (pasal 2 ayat 1 Undang-Undang No. 1 Tahun 1974 tentang Perkawinan). Bagi mereka yang melakukan perkawinan menurut agama Islam, pencatatan dilakukan di Kantor Urusan Agama (KUA). Sedangkan bagi yang beragama selain Islam (Katholik, Kristen, Budha, Hindu, Konghucu, Penghayat dan lain-lain) pencatatan itu dilakukan di Kantor Catatan Sipil (KCS).

### **Persyaratan apa yang harus dipenuhi dalam pencatatan perkawinan ?**

Untuk mendapatkan pelayanan pencatatan perkawinan, harus melengkapi persyaratan berikut ini:

- 1. Surat Bukti Perkawinan Menurut Agama
- 2. Akta Kelahiran
- 3. Surat Keterangan dari Lurah

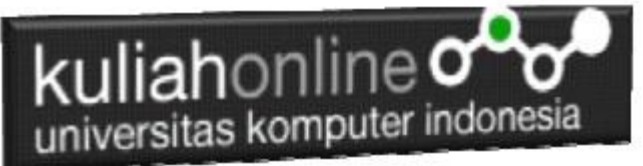

- 4. Fotocopy KK/KTP yang dilegalisir oleh LURAH
- 5. Pas Foto berdampingan ukuran 4 x 6 cm sebanyak 5 (lima) lembar
- 6. 2 (dua) orang SAKSI yang telah berusia 21 tahun ke atas
- 7. Akta Kelahiran Anak yang akan diakui/disahkan
- 8. Akta Perceraian / Akta Kematian jika yang bersangkutan telah pernah kawin
- 9. Izin dari Komandan bagi Anggota TNI / Kepolisian
- 10. Passport bagi WNA
- 11. Surat Tanda Melapor Diri (STMD) dari Kepolisian bagi WNA
- 12. Surat dari Kedutaan / Konsul / Perwakilan Negara Asing yang bersangkutan (bagi WNA)
- 13. SKK dari Imigrasi (bagi WNA)

### **Kapan waktu yang tepat untuk mencatatkan perkawinan ?**

Catatkan perkawinan Anda ke instansi yang berwenang sebelum melewati waktu satu bulan sejak perkawinan menurut Agama dilangsungkan

### **Bagaimana dengan penghayat kepercayaan yang berada di lokasi-lokasi terpencil ?**

Pasal 45 – 47 dan pasal 67 Perpres No. 25 Tahun 2008 merumuskan bahwa pendaftaran penduduk termasuk pencatatan biodata kependudukan, pencatatan atas pelaporan peristiwa kependudukan, pendataan masyarakat rentan administrasi kependudukan serta penerbitan dokumen kependudukan. Masyarakat terpencil masuk dalam pengertian masyarakat rentan sehingga untuk pendaftaran penduduk, termasuk pencatatan peristiwa kependudukan dilakukan oleh Tim Pendataan dari Gubernur/Bupati Walikota. Tim akan mendatangi komunitas terpencil tersebut untuk melakukan pendataan, mengisikan formulir pendataan untuk ditandatangani penduduk, melakukan verifikasi dan validasi; mencatat dan merekam data penduduk untuk disampaikan ke instansi pelaksana; dan menerbitkan Surat Keterangan Tanda Komunitas.

### **Apa yang dilakukan Kantor Catatan Sipil (KCS) terhadap permohonan pencatatan perkawinan?**

Pejabat Instansi Pelaksana atau UPTD Instansi Pelaksana akan mencatat perkawinan dengan tata cara:

- 1. menyerahkan formulir pencatatan perkawinan kepada pasangan suami istri
- 2. melakukan verifikasi dan validasi terhadap data yang tercantum dalam formulir pencatatan perkawinan
- 3. mencatat pada register akta perkawinan dan menerbitkan kutipan akta perkawinan Penghayat Kepercayaan.
- 4. Kutipan akta perkawinan sebagaimana dimaksud pada ayat (1) huruf c diberikan kepada masing-masing suami dan istri.

Sumber:

<https://disdukcapil.penajamkab.go.id/jenis-layanan/pencatatan-sipil/akta-perkawinan/>

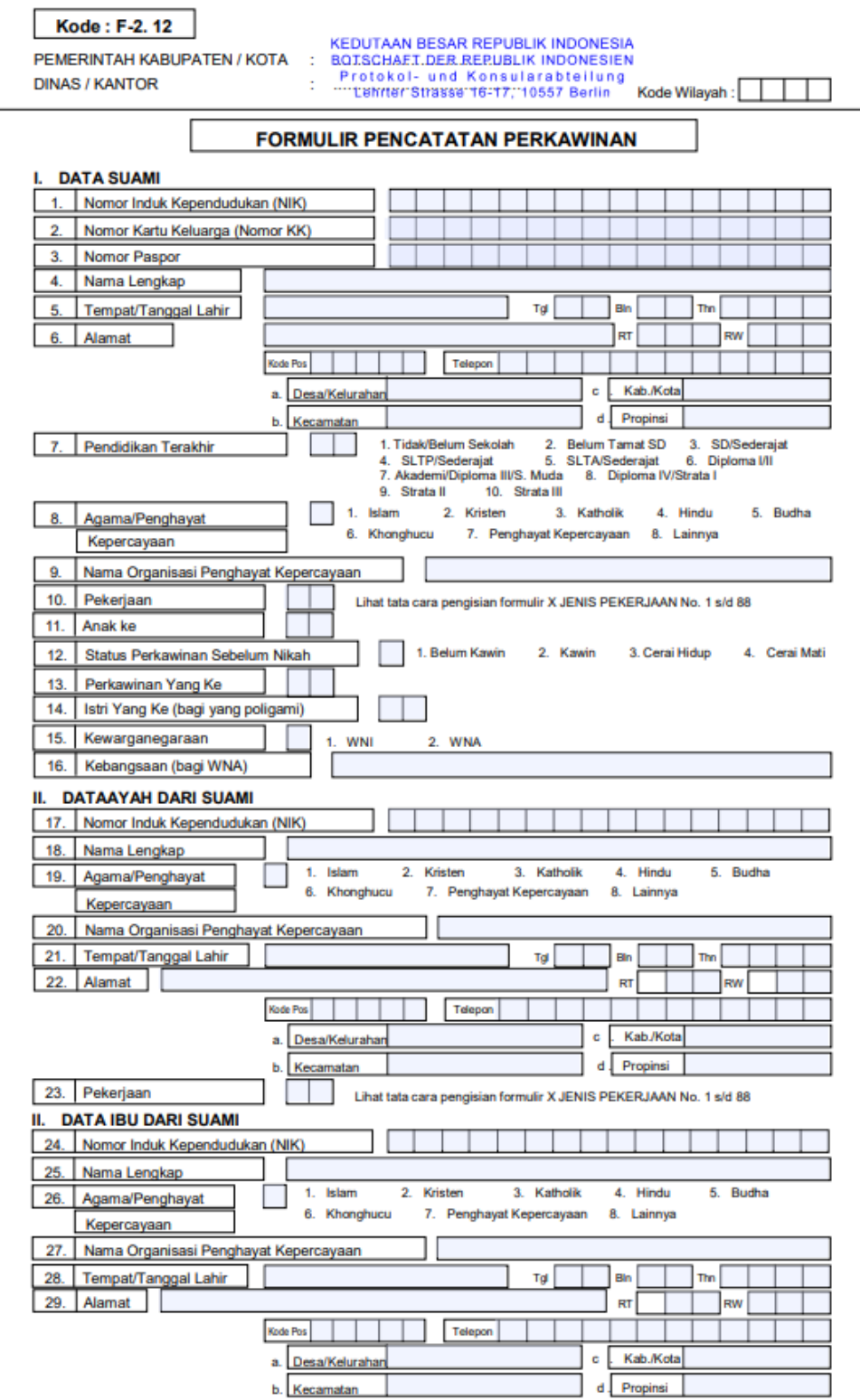

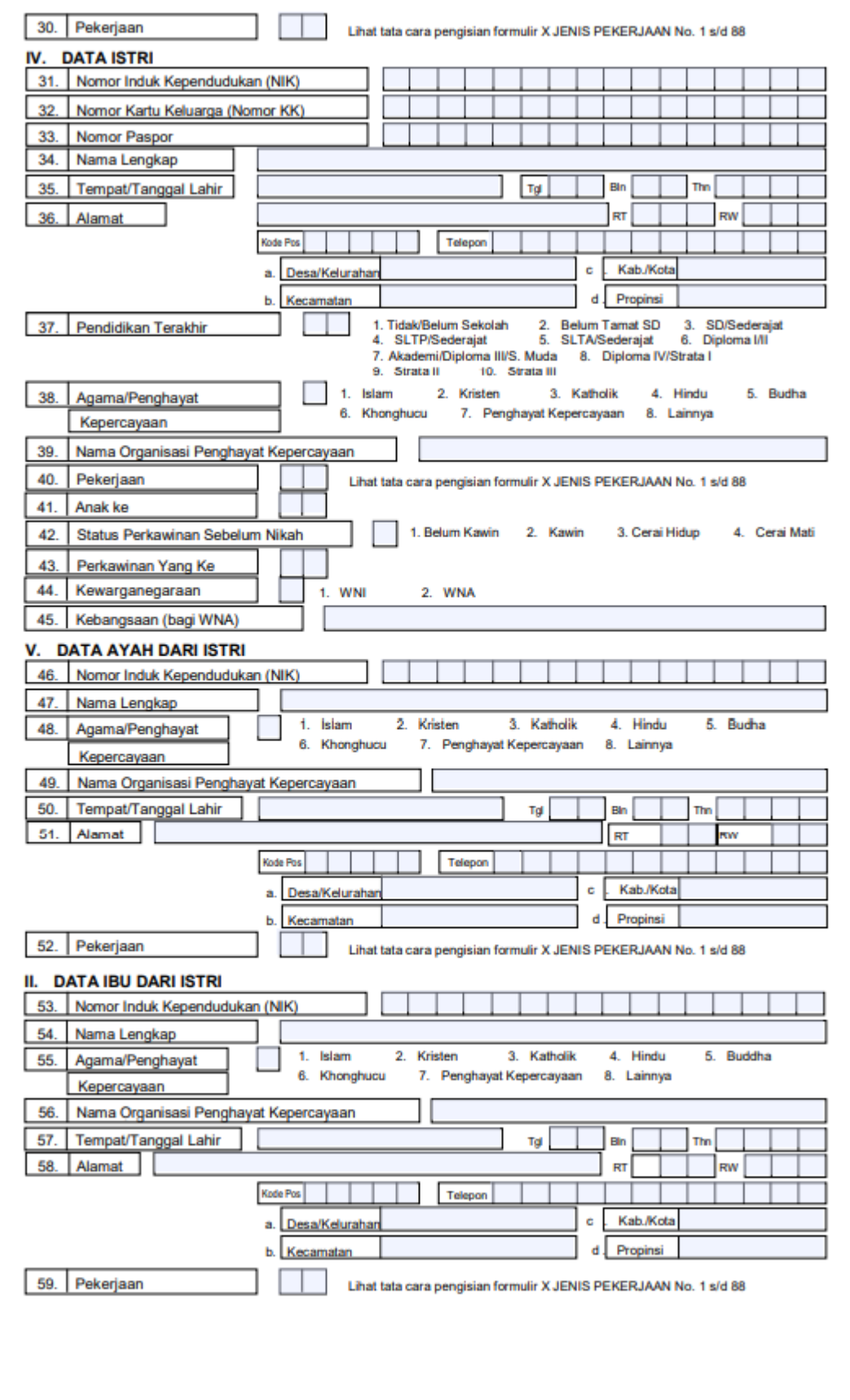

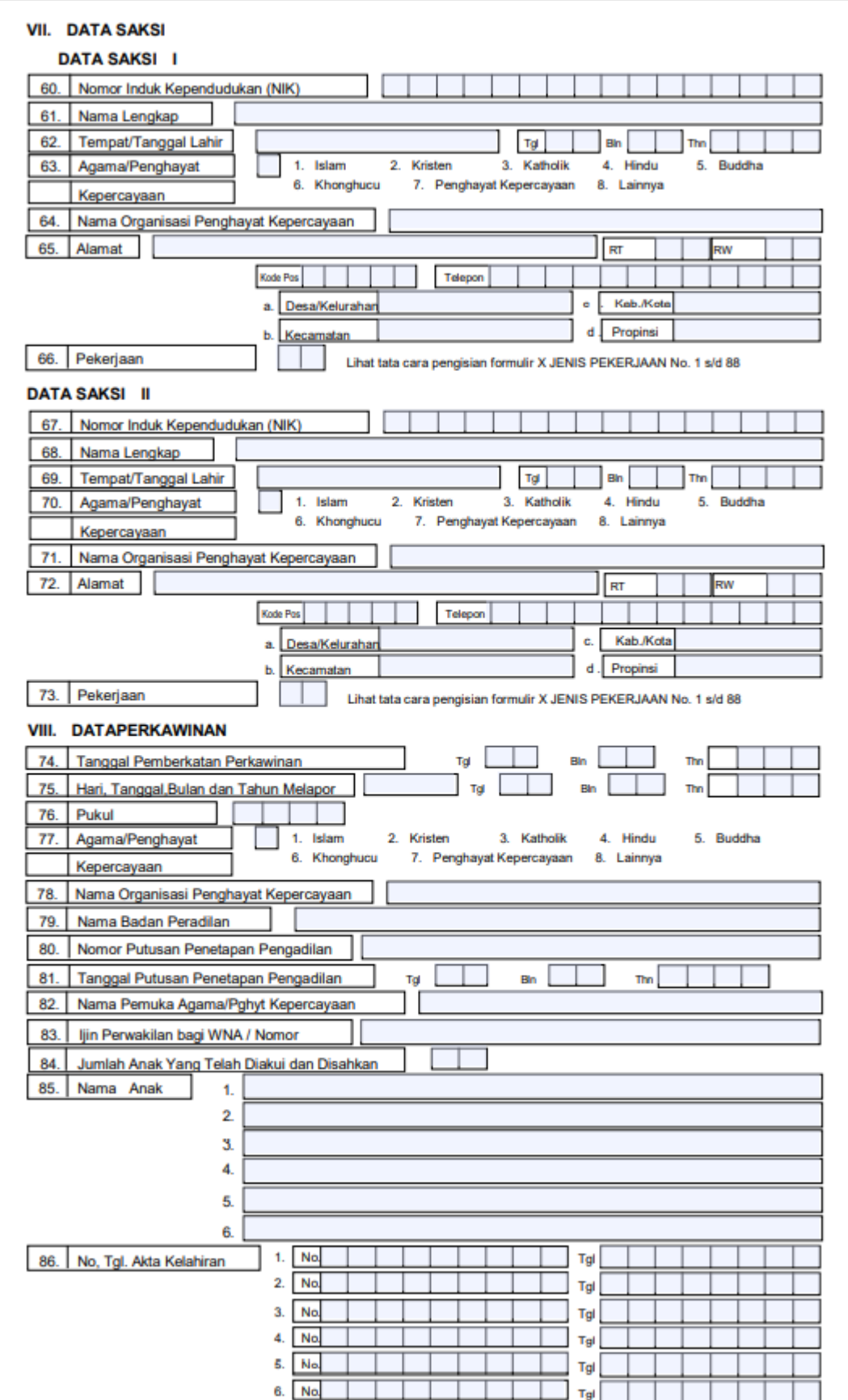

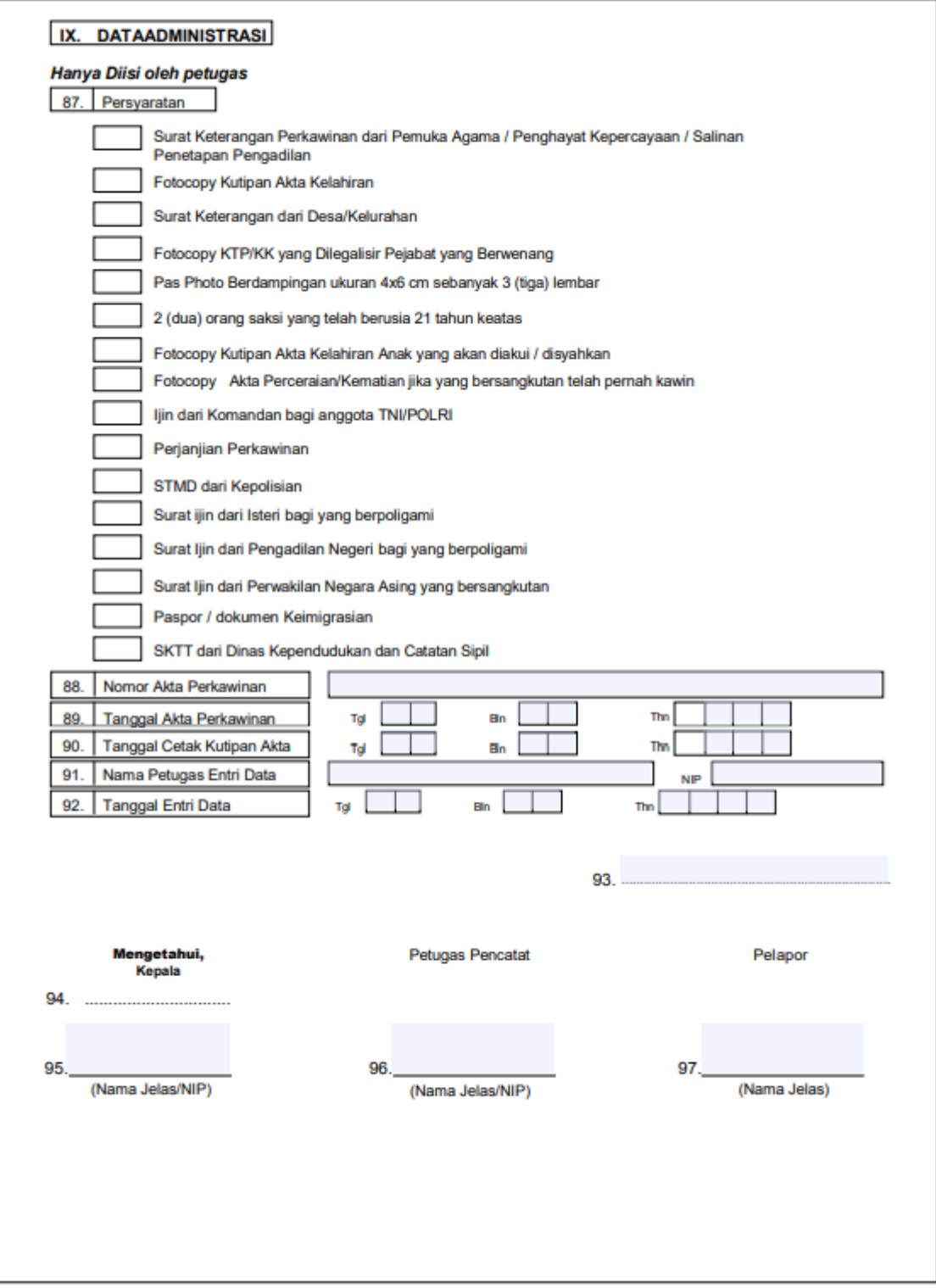

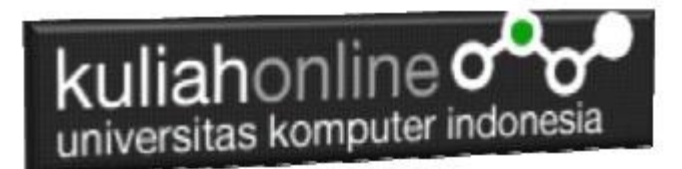

## 3.2. Data Pencatatan Perkawinan

Pada materi ini kita akan mencoba membuat sebuah program yang berfungsi untuk menyimpan dan menampilkan data pencatatan Perkawinan, Jika berdasarkan formulir diatas banyak sekali field yang perlu dibuat, namun untuk latihan maka jumlah fieldnya akan kita coba susun seperti contoh berikut:

Nomor Akta Perkawinan Tanggal Akta Perkawinan Nik Suami Nama Suami Nik Istri Nama Isti Alamat Kota Kodepos Telp

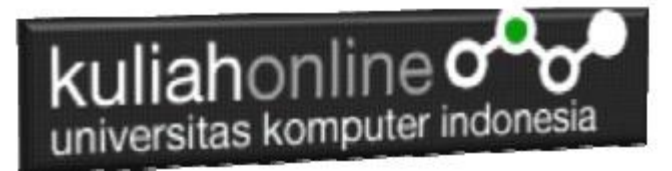

## Latihan4:

### Buat Tabel:PERKAWINAN Jumlah Kolom:10

Dengan field seperti contoh berikut:

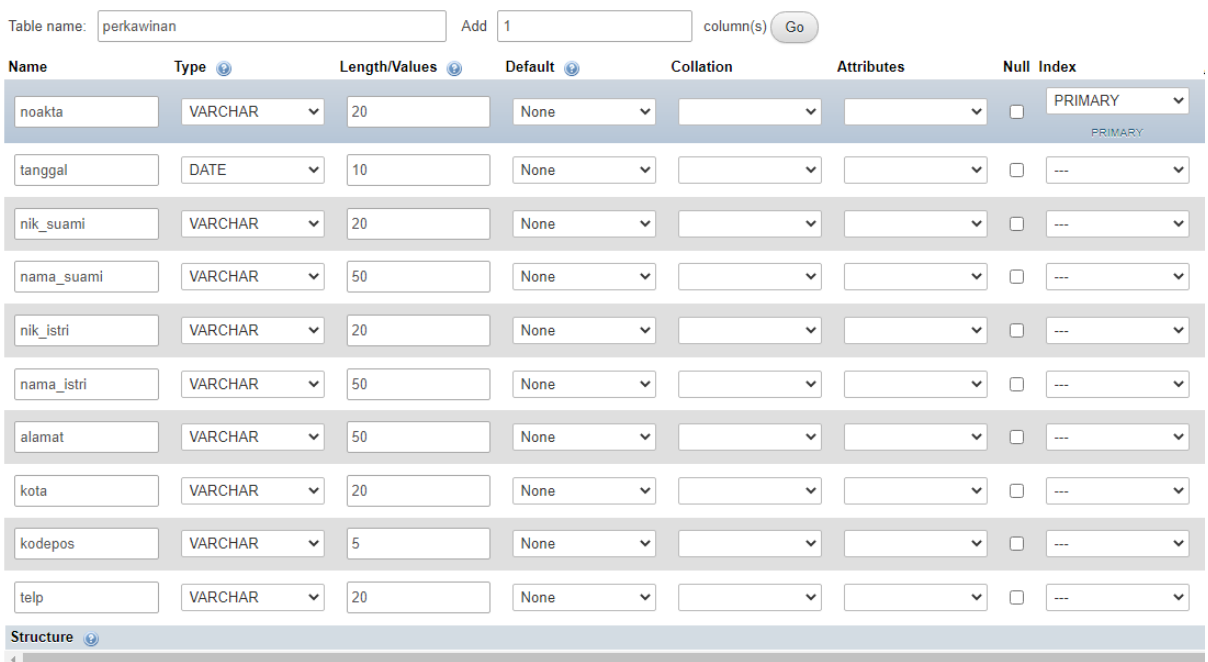

### Jika berhasil di Save, akan ditampilkan Structure tabel Perkawinan seperti berikut:

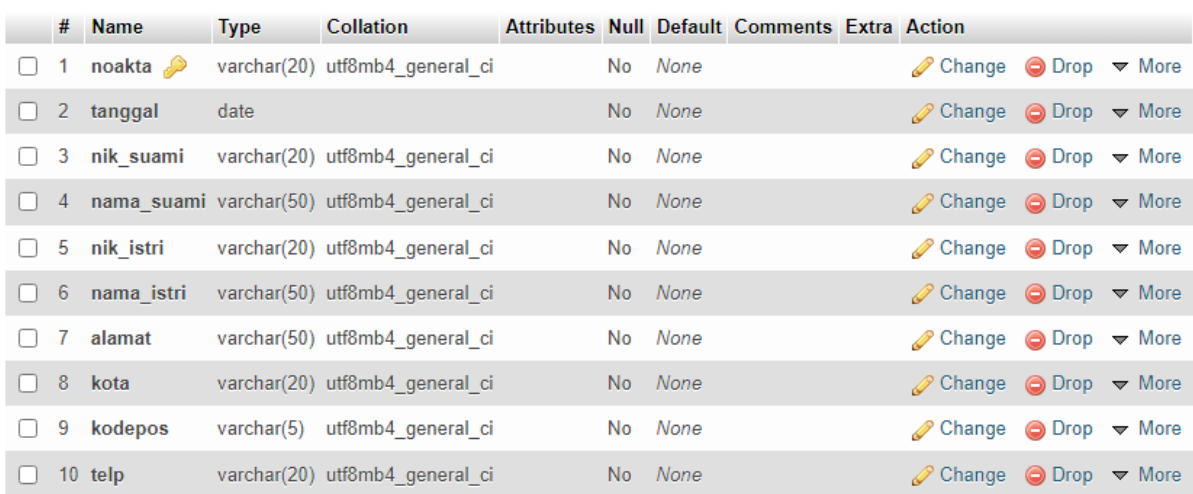

Jika telah selesai kemudian Save, dan masukan contoh data berikut:

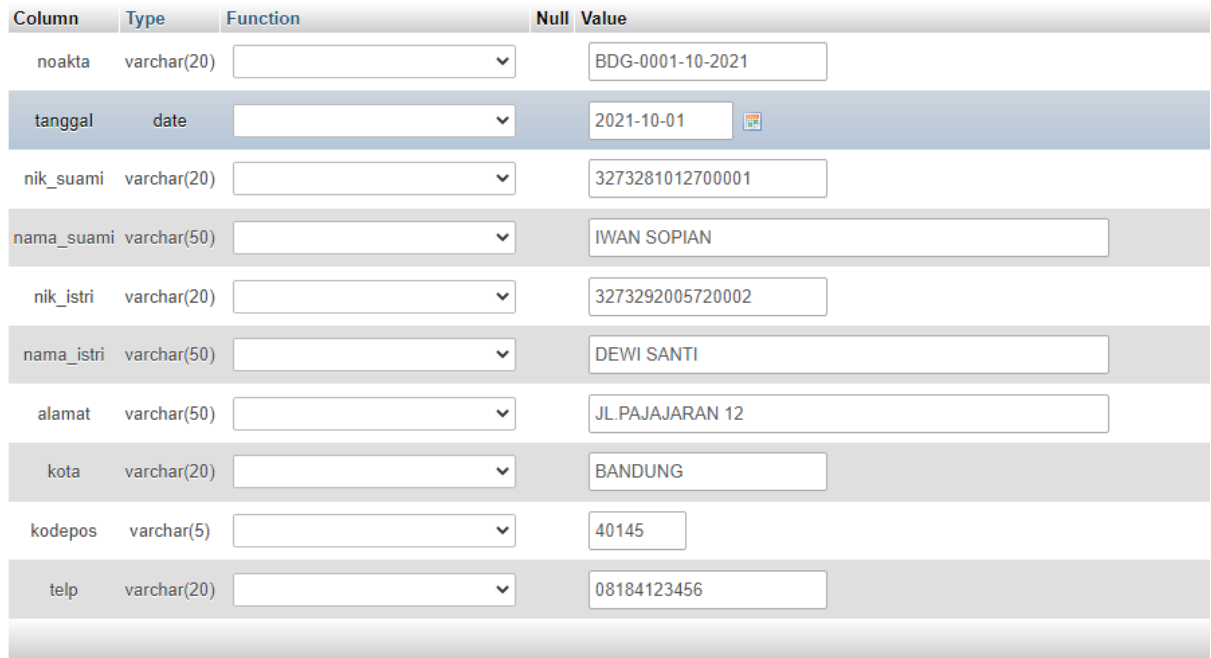

Untuk selanjutnya, silahkan anda masukan 5 buah contoh data lainnya bebas saja.

Contoh Data yang telah masuk:

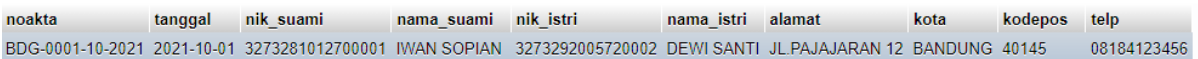

## kuliahonline<sup>o</sup> universitas komputer indonesia

Selanjutnya dengan menggunakan notepad++ buka tampil\_ektp.php atau tampilpegawai.php, kemudian copy seluruh isi file ke file baru dan lakukan perubahan seperti berikut:

## NamaFile:tampil\_akta\_perkawinan.php

```
<center>
<img src="logo.jpg">
\langle h r \rangle\langlehr><h1><u>INFORMASI DATA AKTA PERKAWINAN</u><br>
\langlebr>
<table border=0>
<?php
require ("koneksi.php");
$sql="select * from perkawinan";
$hasil=mysqli_query($conn,$sql);
$row=mysqli fetch row($hasil);
$n=1;do
{
list($noakta,$tanggal,$nik suami,$nama suami,$nik istri,$nama
istri, $alamat, $kota, $kodepos, $telp) = $row;
echo "<tr><td colspan=4><hr>";
echo "<tr><td width=200>NO AKTA PERKAWINAN<td
width=200>:$noakta";
echo "<td rowspan=10><img src='$nik_suami.jpg' width=200 
height=250>";
echo "<td rowspan=10><img src='$nik_istri.jpg' width=200 
height=250>";
echo "<tr><td>TANGGAL<td>:$tanggal";
echo "<tr><td>NIK SUAMI<td>:$nik suami";
echo "<tr><td>NAMA SUAMI<td>:$nama_suami";
echo "<tr><td>NIK ISTRI<td>:$nik istri";
echo "<tr><td>NAMA ISTRI<td>:$nama_istri";
echo "<tr><td>ALAMAT<td>:$alamat";
echo "<tr><td>KOTA<td>:$kota";
echo "<tr><td>KODEPOS<td>:$kodepos";
echo "<tr><td>TELP<td>:$telp";
echo "<tr><td colspan=4><hr>";
sn++:
}
while($row=mysqli fetch row($hasil));
?>
```
Supaya dalam data Akta Perkawinan ada Fotonya, simpan file foto dengan format file JPG tiap-tiap orang kedalam folder belajar, dengan nama file sesuai dengan nomor NIK: Contoh:

3273281010700001.jpg  $\frac{1}{2}$  3273281012700001.jpg 3273281510720001.jpg 3273292005720002.jpg koneksi.php ogo.jpg operator.php tampil\_akta\_perkawinan.php tampil\_ktp.php tampilbarang.php tampilpenduduk.php test.php

Berikut adalah hasil akhir dari Program Tampil\_akta\_perwakinan.php

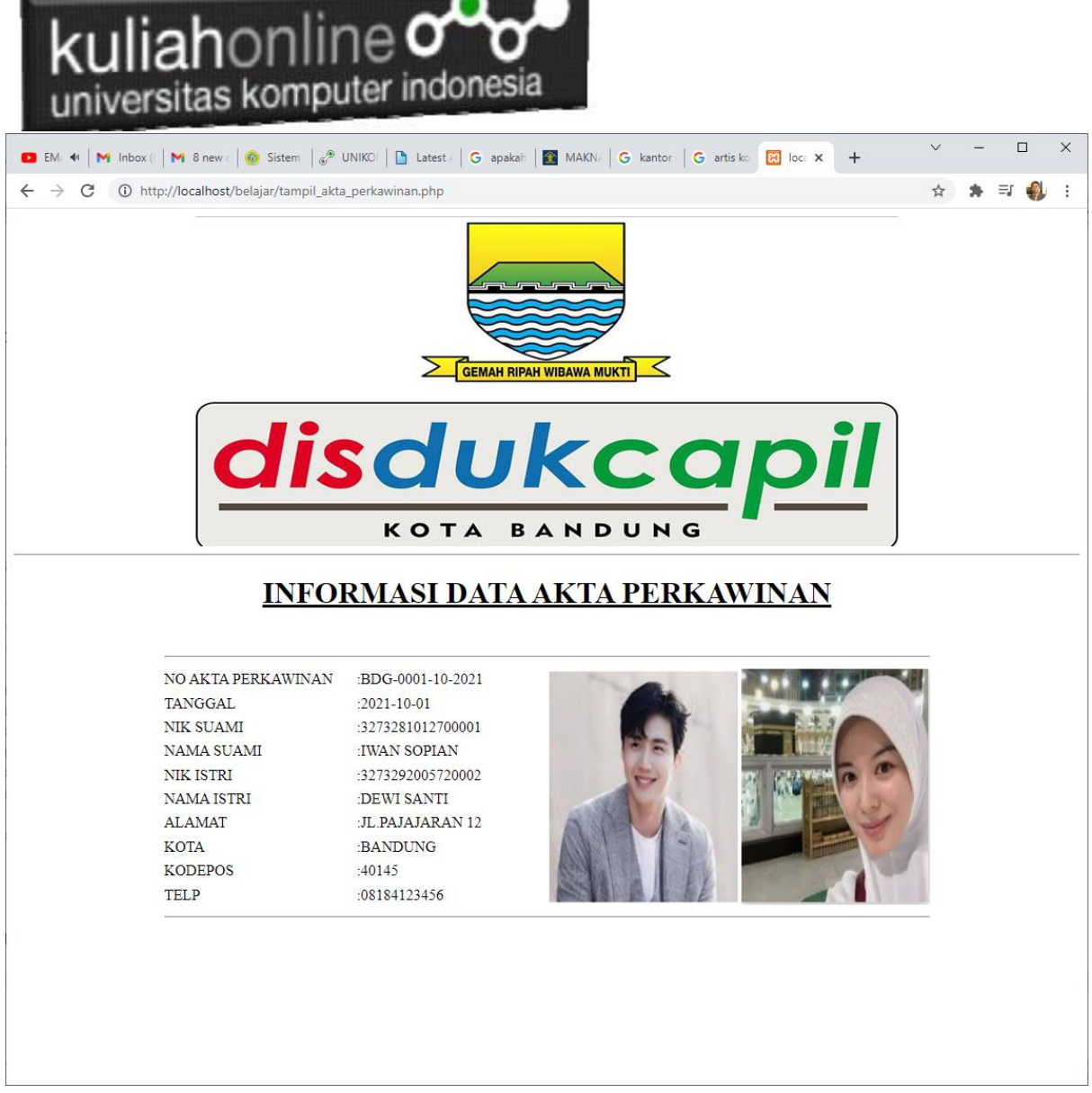

ooOOoo

Jika Latihan 4 sudah beres dan tampilan seperti contoh, silahkan copy program dan tampilan screenshot masukan kedalam file Microsoft Word dengan Nama File: latihan4-nim-nama.docs , kemudian kirimkan ke [https://kuliahonline.unikom.ac.id,](https://kuliahonline.unikom.ac.id/) paling telat hari minggu jam 19.00 WIB.

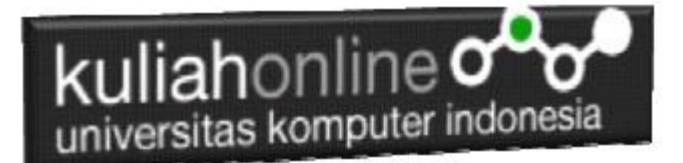

### REFERENSI:

- *1.* Suryana, Taryana (2021) [Berbagai Macam Operator Dalam Php Dan Mysql](https://repository.unikom.ac.id/68814/1/Operator%20dalam%20pemrograman%20php%20dan%20mysql.pdf)*.* [Teaching Resource]
- *2.* Suryana, Taryana (2021) [Membuat Aplikasi Kependudukan](https://repository.unikom.ac.id/68815/1/membuat%20aplikasi%20kependudukan.pdf)*.* [Teaching Resource]
- *3.* Suryana, Taryana; Koesheryatin (2014),*[Aplikasi Internet Menggunakan HTML, CSS & Java Script,](https://books.google.co.id/books?id=Mt1MDwAAQBAJ&printsec=copyright&redir_esc=y#v=onepage&q&f=false) Elexmedia*
- *Komputindo, Jakarta 4.* Suryana, Taryana (2021) *[Pelatihan Pembuatan Website Dengan Menggunakan Html Dan](https://repository.unikom.ac.id/id/eprint/68497/)  [Dreamweaver.](https://repository.unikom.ac.id/id/eprint/68497/)* [Teaching Resource]
- *5.* Suryana, Taryana (2010) *[Membuat Web Pribadi dan Bisnis dengan HTML.](https://repository.unikom.ac.id/id/eprint/4934), Gava Media, Jogyakarta*
- *6.* <https://www.w3schools.com/> September, 2021
- *7.* Suryana, Taryana; Sarwono, Jonathan. *[E-Commece Menggunakan PHP & MySQL](https://scholar.google.com/citations?view_op=view_citation&hl=id&user=c5vUJXQAAAAJ&citation_for_view=c5vUJXQAAAAJ:u5HHmVD_uO8C)*, Graha Ilmu, Jogyakarta
- *8.* Suryana, Taryana (2021) *[Materi 1. Pengenalan Html Web Browser Dan Text Editor.](https://repository.unikom.ac.id/68767/)* [Teaching Resource]
- *9.* Suryana, Taryana (2021) *[Instalasi Xampp Untuk Pemrograman](https://repository.unikom.ac.id/68774/) E-government.* [Teaching Resource]
- *10.* Suryana, Taryana (2021) [Membuat Database Dengan Phpmyadmin](https://repository.unikom.ac.id/68798/)*.* [Teaching Resource]
- *11.* Suryana, Taryana (2021) [Instalasi Xampp Untuk Pemrograman E-commerce](https://repository.unikom.ac.id/68773/1/Instalasi%20xampp%20untuk%20menjalankan%20apache%20Webserver%20Database%20MySQL%20dan%20PHP.pdf)*.* [Teaching Resource]
- *12.* Suryana, Taryana (2021) [Pengenalan E-commerce](https://repository.unikom.ac.id/68775/1/Komputer%20Aplikasi%20E-Commerce%20-Taryana-suryana.pdf)*.* [Teaching Resource]
- *13.* Suryana, Taryana (2021) [Membuat Database](https://repository.unikom.ac.id/68799/1/Membuat%20Database%20Dengan%20Menggunakan%20PHPMYADMIN.pdf)*.* [Teaching Resource]
- 14. Suryana, Taryana, e-COMMERCE [MENGUNAKAN PHP DAN MYSQL,](https://scholar.google.com/citations?view_op=view_citation&hl=id&user=c5vUJXQAAAAJ&citation_for_view=c5vUJXQAAAAJ:u5HHmVD_uO8C) Graha Ilmu, Jogyakarta
- *15.* <http://www.grahailmu.co.id/previewpdf/978-979-756-182-6-231.pdf>